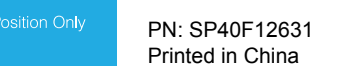

#### **الطبعة الثانية** (**يوليو 2015**)

#### **© Copyright Lenovo 2015.**

إشعار الحقوق المعنودة: في حالة تسليم البيانات أو البرامج وفقًا لعقد إدارة خدمات عامة "GSA"، يخضع استخدامها أو نسخها أو الكشف عنها للقيود المحددة في العقد رقم 35F-0595F-05925.

راجع دليل المستخدم اإللكتروني، لالطالع على معلومات تفصيلية حول المنتج: **WHO DO. WHO DO. WHO DO. <http://www.lenovo.com/UserManuals>** 

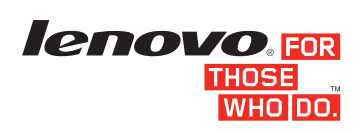

ملاحظة: لم يتم توفير أقراص الاسترداد من ®Windows مع الكمبيوتر. بدلاً من ذلك، يوفر نظام التشغيل Microsoft® Windows كل ما تحتاجه لالسترداد من جميع الحاالت التي تستند إلى البرامج والتي قد تمنع الكمبيوتر من العمل بشكل صحيح. يمكنك إنشاء وسائط استرداد خاصة بك في أسرع وقت ممكن باستخدام ميزة "إنشاء وسائط االسترداد" المتوفرة في نظام التشغيل Windows كمستوى أمان إضافي ولمساعدتك على االسترداد من المشاكل القصوى. اعمل على إبقاء وسائط االسترداد في مكان آمن في حال احتجت إلى االسترداد من حالة تلف خطيرة للبيانات او تعطل في القرص الثابت. للحصول على المزيد من التفاصيل، راجع "نظّرة عامة على الاسترداد" ف*ي دليل المستخدم* الإلكتروني<sub>.</sub>

## **أدلة إلكترونية... من أجل كوكب أكثر خضرة! RLenovo**

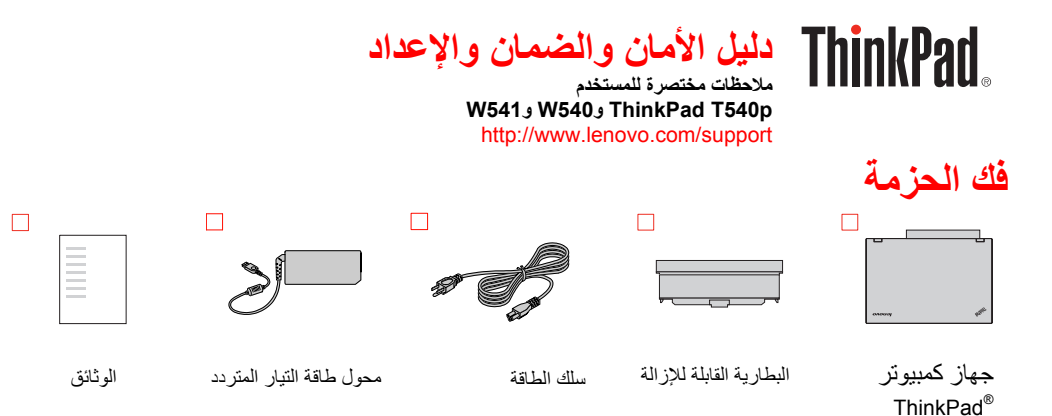

## **اإلعداد األولي**

**مھم:** قبل استخدام الكمبيوتر، تأكد من قراءة وفھم المعلومات التنظيمية ومعلومات السالمة ً الحقا في ھذا المستند.

 **: Windows 10** 1. افتح قائمة "ابدأ"، ثم انقر فوق **Companion Lenovo**. إذا لم يظھر **Lenovo Companion على قائمة "ابدأ"، فانقر فوق <b>جميع التطبيقات ل**عرض كل<br>البرامج، ثم انقر فوق **Lenovo Companion.**<br>2. انقر فوق الدعم ← دل**يل المستخدم**.

### **Windows 8.1:**<br>1. انتقل إلى شاشة "البدء".

- 
- 2. لنقر فوق رمز السهم في الوكن السظى الأيسر من الشاشة للانتقال ال<sub>ي</sub> شاشة "التطبيقات"<sub>.</sub> إذا<br>كنت تستنقدم شاشة لعمين، فنسعب لأعلى للانتقال الى شاشة "التطبيقات".<br>3. لنقر فوق **المصاعدة والدسم نندب الأحداد ال**صاعدة والدعم

### **1.** ّركب البطارية القابلة لإلزالة.

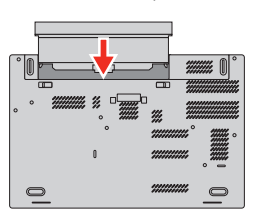

لا يدعم هذا النظام سوى البطاريات المصممة خصنيصًا لهذا النظام المحدد والتي قامت شركة<br>Nenovo أو جهة أخرى معتمدة بتصنيعها , لا يدعم النظام البطاريات غير المعتمدة أو المصممة<br>لأنظمة أخرى. في حالة تركيب بطارية غير معتمدة أو بطا

**تنبيه؛** تخلي شركة Lenovo مسئوليتھا عن أداء البطاريات غير المصرح بھا أو سلامتھا، ولا تقدم<br>أي ضمانات للأعطال أو التلفيات الذاتجة عن استخدامھا<sub>.</sub>

2. قم بتوصيل سلك الطاقة بمحول طاقة التيار المتردد 1 ، ومحول طاقة التيار المتردد بموصل الطاقة على الكمبيوتر 2 ، ثم قم بتوصيل سلك<br>الطاقة بمأخذ طاقة تيار متردد مؤرض بشكل صحيح 8 تأكد من توصيل جميع موصلات أسلاك الط

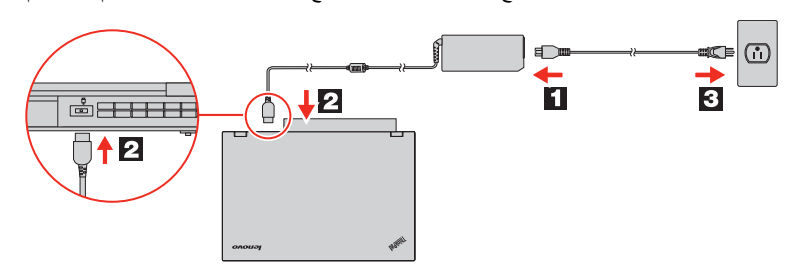

### تقوم Lenovo بإجراء تحسينات مستمرة عل*ى نليل الممت*قدم الخاص بجهاز الكمبيوتر لديك.<br>للتأكد من امتلاكك لأحدث المعلومات الخاصة بجهاز الكمبيوتر لديك، راجع "تنزيل [المنشورات](#page-0-0)"<br>للحصول على معلومات حول تنزيل الإصدار الأحدث من *نليل* **تنزيل المنشورات**

تتوفر النسخ الإلكترونية لمنشورات الكمبيوتر من موقع دعم Lenovo على الويب. لتنزيل<br>المنشورات الخاصة بالكمبيوتر، انتقل إلى: <http://www.lenovo.com/UserManuals>

 **3.** اضغط على زر الطاقة لتشغيل الكمبيوتر. بعد ذلك، اتبع اإلرشادات المعروضة على الشاشة الستكمال عملية اإلعداد األولي.

## **عناصر التحكم والموصالت والمؤشرات**

**ملاحظة:** قد يختلف شكل الكمبيوتر الذي تستخدمه اختلافًا طفيفًا عما هو مبين في الأشكال التوضيحية التالية<sub>.</sub>

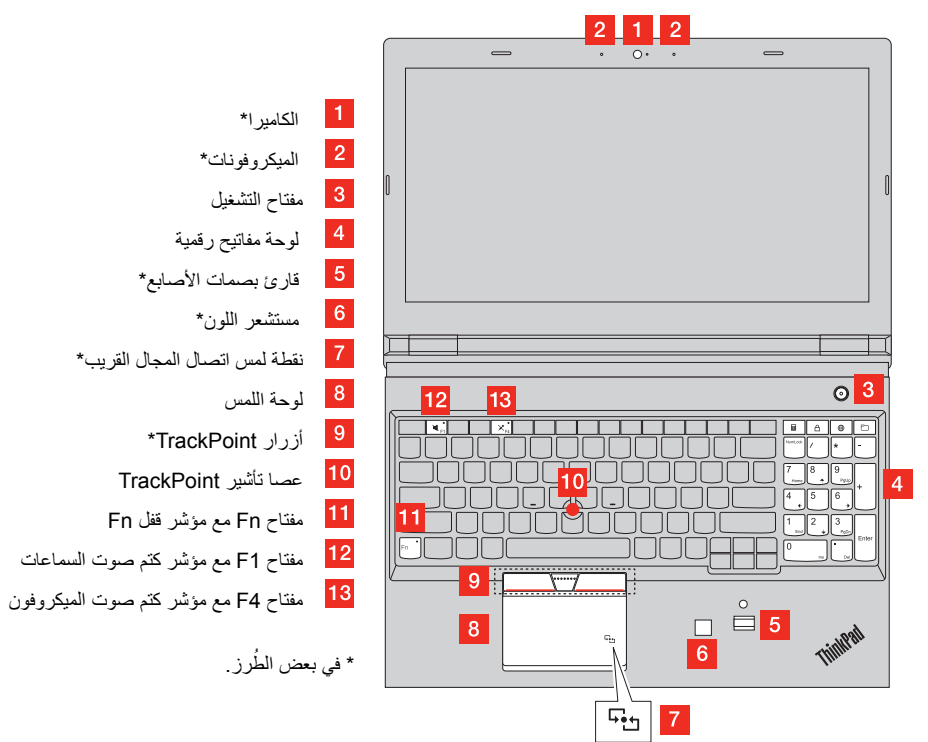

**مالحظات عن كابالت وأسالك (PVC (Chloride Polyvinyl تعذير :** يؤدي التعامل مع السلك العوجود على هذا العنتج أو الأسلاك الخاصة بالعلمقات الذي يتم<br>يوعها هم هذا المفتتح إلى تعزيضك لمادة الرصاص، وهي مادة كيعيانية تقر ولاية كاليفورنيا بأنها :<br>تؤدي إص لا إصامة بالسرى تم تشتر<br>*يدي* 

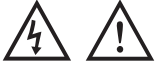

### **الوصول إلى دليل المستخدم**

يحتو*ي دليل الممت*خدم على معلومات تفصيلية حول الكمبيوتر <sub>.</sub> للوصول إل*ى دليل المست*خدم، قم بما<br>بلي:

- 
- ه لا تنعمل على تمطيع البطارية أو ثقيها.<br>• لا تقصر الدائرة الكليرية بالشطارية أو تعرّضنها للعاء أو سوانل أخرى.<br>• انتقط بالبطارة بالشهارة عن منذل الأطفال.<br>• اعتل على إبعاد البطارية عن النار.
- **توقف عن استخدام البطارية إذا تعرضت للتلف، أو إذا الحظت تسرب أي سوائل منھا أو تراكم مواد غريبة على موصالتھا.**
- **يجب تخزين البطاريات القابلة إلعادة الشحن أو المنتجات التي تحتوي على بطاريات قابلة**
- لإعادة الشحن في درجة حرارة الغرفة، مع شحنها بنسبة تتراوح من 30 إلى 50% تقريبًا<br>من سعتها. نحن نوصي بشحن البطاريات بواقع مرة في العام لمنع التفريغ الزائد.
- لا تلق البطارية في القمامة التي يتم التخلص منها في المكبات. عند التخلص من البطارية،<br>التزم بالقوانين المحلية أو اللوائح التنظيمية. **ِ**
- **: Windows 8** 1. حرك المؤشر إلى الركن العلوي الأيمن أو الركن السفلي الأيمن من الشاشة لعرض الرموز<br>ثم انقر فوق **بحث**.
	- 2. من شاشة التطبيقات، انقر فوق **المساعدة والدعم**. تفتح نافذة المساعدة والدعم لـ

### Windows.<br>1. انقر فوق **Lenovo User Guide**.

في حالة استبدال البطارية الخلوية الدائرية بشكل غير صحيح، فقد يحدث انفجار ـ تحتو ي<br>البطارية على كمية صغيرة من مادة ضارة ـ **ال تعرضھا للتسخين ألعلى من 100 ( درجة مئوية 212 درجة فھرنھايت ). العبارة التالية تنطبق على المستخدمين في والية كاليفورنيا، الواليات المتحدة .** 

- 
- **: Windows 7** 1. من سطح مكتب Windows، انقر فوق **ابدأ** ثم انقر فوق **التعليمات والدعم**. تفتح نافذة ت ودعم Windows. .**Lenovo User Guide** فوق انقر 2.
	-

### **قم بقراءة ھذه الوثائق قبل استخدام الكمبيوتر الخاص بك**

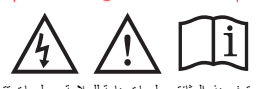

توفر ھذه الوثائق معلومات ھامة للسالمة ومعلومات تتعلق بالتعليمات التنظيمية ألجھزة كمبيوتر . Lenovo

قد يمثل الافراط في استخدام سماعات الرأس أو سماعات الأذن لفترة طويلة وبدرجة صوت<br>مرتفعة خطرًا كبيرًا وذلك إذا كانت مخرجات الموصلات الخاصة بسماعات الرأس أو الأذن لا تقرافة مع مواصفات 2-12033 بـ EN 503325 بـ موصل مغزج سماعات الوأس الخاص بالمناسبة<br>الآلي مع مواصفات الاكتداد كار الروبي 2-1303 EN الفقزة الفرعة لتر تك أن ألمان الخاص بالمناسبة<br>الحد الأقتصى لفولت مغزج نطاق الفدى الفرصات الخا المدى الواسع الذي يبلغ 75 مللي فولت. قد يؤدي استخدام سماعات الرأس التي لا تتوافق مع<br>EN 50332-2 إلى احتمالية التعرض لمخاطر وذلك نتيجة شدة الصوت التي تصدر عن تلك السماعات.

إذا جاء كمبيوتر Lenovo الخاص بك مرفقًا به سماعات ر أس أو سماعات أذن في العبوة، كمجموعة، فهذا يعني أن مجموعة سماعات الرأس وسماعات الأذن والكمبيوتر تثوافق بالفعل مع<br>مواصله فـ BN 50332 . وإذا قد مقدمة عمّ المساحلة عن أس أن مع المساحلة التي كان كم منظمة، فتاكد من<br>واقعناه مع الـ EN 50332 . وإذا تمّ 6 مكّ

الوحداتالتي يمكن استبدالها بو اسطة العميل هي أجزاء يمكن ترقيتها أو استبدالها بو اسطة العميل.<br>لعرض التعليمات الخاصة باستبدال وحدات UGRU بداجة القسم ذا الصلمة في *نايل الممت*قدم.<br>انظر "الوصــول إلى *نايل المست*قدم" للحصـول

### **معلومات األمان**

#### **بيان توافق منتجات الليزر**

#### تنبيه:

عند تثبيت منتجات الليزر (مثل أقراص ROM-CD أو محركات تشغيل أقراص DVD أو أجھزة األلياف البصرية أو النواقل)، الحظ ما يلي:

لا تقم بنز ع الغطاء. قد ينتج عن نز ع غطاء منتج ليزر التعرض لأشعة ليزر في منتھى الخطورة.<br>لا توجد أجزاء يمكن صيانتها داخل الجهاز.

قد ينتج عن استخدام مفاتيح أو تنفيذ عمليات ضبط أو اجراءات بطريقة مختلفة عما ھو محدد ھنا التعرض ألشعة ليزر في منتھى الخطورة.

#### **خطر**

تحتوي بعض منتجات الليزر على صمام شاني ليزري مضمن من الفنة A3 أو الفنة B3. لاحظ<br>ما يلي:

تنبعث أشعة ليزر عند الفتح. لا تحدق في الشعاع ولا تنظر بطريقة مباشرة باستخدام أدوات<br>بصرية وتجنب التعرض المباشر للشعاع.

يخضع الكمبيوتر الخاص بك لشروط ضمان Lenovo المحدود، اإلصدار L505-0010-02 08/2011. فِتم عرض ضمان Lenovo المحدود على الكمبيوتر الخاص<br>بك خلال الإحداد الأولي. إذا تعذر عرض ضمان Lenovo المحدود إما من الكمبيوتر أو من<br>موقع الريد (22) My Achatovo.com/warranty/llw

**االشعار الخاص بالحقائب البالستيكية** 

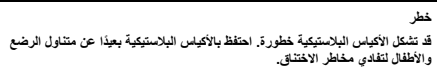

Reduce | Reuse | Recycle

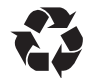

Windows 10:<br>1. افتح قائمة "ابدأ"، ثم انقر فوق Lenovo Companion. إذا لم يظهر<br>**Lenovo Companion على قائمة "ابدأ"، فانقر فوق <b>جميع التطبيقات** لعرض كل البرامج، ثم انقر فوق **Companion Lenovo**. 2. انقر فوق **الدعم ← الضمان والخدمات**.

## **إشعار البطارية العام خطر**

تم اختبار البطاريات المزوّدة من قَبْل شركة Lenovo للاستخدام مع منتجك بها للتأكد من<br>توافقها وينبغي استبدالها بالقطع المعتمدة فقط لا يغطي الضمان أي بطارية بخلاف تلك<br>المحددة من قبل شركة Lenovo، كما لا يغطى أي بطارية تم تفكيك

قد يتسبب سوء استعمال البطارية أو التعامل معها بصورة خاطنة في ارتفاع درجة حرارتها<br>أو تسرب السوائل منها أو حدوث انفجار ـ لتفادى الإصابة المحتملة، فم بما يلي:

**ال تعمل على فتح أي بطارية أو فكھا أو صيانتھا.** 

**إشعار خاص بالبطارية القابلة لإلزالة وإعادة الشحن** 

**خطر ال تقم بإعادة شحن البطارية إال في ضوء االلتزام التام باإلرشادات ّ المضمنة في وثائق المنتج. في حالة استبدال البطارية بشكل غير صحيح، فقد يحدث انفجار. تحتوي البطارية على كمية صغيرة من مادة ضارة.**

**إشعار خاص بالبطارية الخلوية الدائرية غير القابلة إلعادة الشحن** 

**معلومات عن مادة البركلورات : لكاليفورنيا**  المنتجات التي تحتو ي على بطار بات الليثيوم الخلوية الدائرية التي يدخل في تركيبها ثاني أكسيد<br>المنجنيز قد تحتو ي على مادة البركلورات. **مادة البركلورات - قد تحتاج إلى أسلوب تعامل خاص معھا، راجع** 

#### **www.dtsc.ca.gov/hazardouswaste/perchlorate**

**استخدام سماعات الرأس أو سماعات األذن** 

#### **تنبيه:**

قد تؤدي زيادة الضغط السمعي الفاتج من سماعات الأذن وسماعات الرأس إلى فقدان السمع.<br>يؤدي ضبط و هدة تناغم الأصوات الخد الأقصى إلى زيادة الجهد الكهربي لمغرجات سماعات<br>الأذن أو سماعات الرأس والصالي ممنعو من مضاجي.<br>اضبط وحدة تناغ

#### عن تلك السماعات.

### **الخدمة والدعم ومعلومات الضمان**

توضح المعلومات التالية الدعم التقني المتاح للمنتج الخاص بك، خلال فترة الضمان وطوال فترة<br>استخدام المنتج<sub>.</sub> يتوفر الدعم التقني عبر الإنترنت خلال فترة صلاحية المنتج على موقع الويب<br>http://www.lenovo.com/support.

إذا كنت قد قمت بشراء خدمات Lenovo، فراجع البنود والشروط التالية للحصول على معلومات تفصيلية:

 **للحصول على معلومات حول ترقيات وتمديدات خدمة ضمان Lenovo، تفضل بزيارة:**  <http://support.lenovo.com/lwsu>

**للحصول على معلومات حول خدمات الحماية من التلف العرضي من Lenovo، تفضل**

**بزيارة:**  <http://support.lenovo.com/ladps>

### **معلومات الضمان**

تقدم Lenovo فترة ضمان للكمبيوتر الخاص بك. للتحقق من حالة ضمان الكمبيوتر، اذهب إلى<br>http://www.lenovo.com/warranty-status، ثم اتبع الإرشادات التي تظهر على<br>الشاشة.

Lenovo المحلي أو البائع للحصول على إصدار مطبوع.

بعد اكتمال اإلعداد األولي، يمكنك عرض معلومات الضمان من الكمبيوتر عن طريق القيام بما يلي:

#### **: Windows 8.1**

1 . انتقل إلى شاشة "البدء".<br>2 . انقر فوق رمز السهم في الركن السظى الأيسر من الشاشة للانتقال إلى شاشة "التطبيقات". إذا<br>2 . نقر فوق رمز السهم في فاسمت لأعلى للانتقال إلى شاشة "التطبيقات".<br>3 . نقر فوق **Warranty Information** 

- - **: Windows 8**

1. حرك المونشر إلى الركن العلوي الأيمن أو الركن السفلي الأيمن من الشاشة لعرض الرموز<br>ثم انقر فوق **بحث**.<br>2. من شاشة التطبيقات، انقر فوق **معلومات الضمان**.

#### **: Windows 7**

من سطح مكتب Windows، انقر فوق **ابدأ ← كافة البرامج ←** .**Lenovo Warranty ← Lenovo Device Experience**

**الوحدات التي يمكن استبدالھا بواسطة العميل** 

يتضمّن الكمبيوتر وحدات CRU ذاتية الخدمة التالية:

- محول طاقة التيار المتردد
	- سلك الطاقة
	- البطارية القابلة لإلزالة
	- األغطية السفلية
	- وحدة الذاكرة
- محرك أقراص التخزين الداخلي (محرك الأقراص الثابتة أو محرك الأقراص ذو الحالة<br>الصلبة)<br>• جهاز "Ultrabay
	-
	- بطاقة شبكة LAN الالسلكية
	- بطاقة شبكة WAN الالسلكية
	- بطارية خلوية دائرية
	- TrackPoint غطاء
	- يتضمّن الكمبيوتر وحدات CRU اختيارية الخدمة التالية:
		- لوحة المفاتيح

#### **أرقام ھواتف الدعم التقني حول العالم**

يسرد هذا القسم أرقام هواتف دعم Lenovo. إذا كان يتعذر عليك العثور على رقم هاتف الدعم<br>الخاص بدولتك أو منطقتك، فاتصل بموزع Lenovo أو ممثل تسويق Lenovo لديك.

قبل الاتصـال بممثّل الدعم التّقني في Lenovo، قم بتجميع المعلومات التالية وتوفير ها لديك: رقم<br>الطراز والرقم التملسلي والنص الكامل لأي رسالة خطأ تظهر ووصف المشكلة.

**مھم: أرقام الھواتف عرضة للتغيير دون إشعار. تتوفر أحدث قائمة بأرقام ھواتف مراكز دعم**

<span id="page-0-1"></span><span id="page-0-0"></span>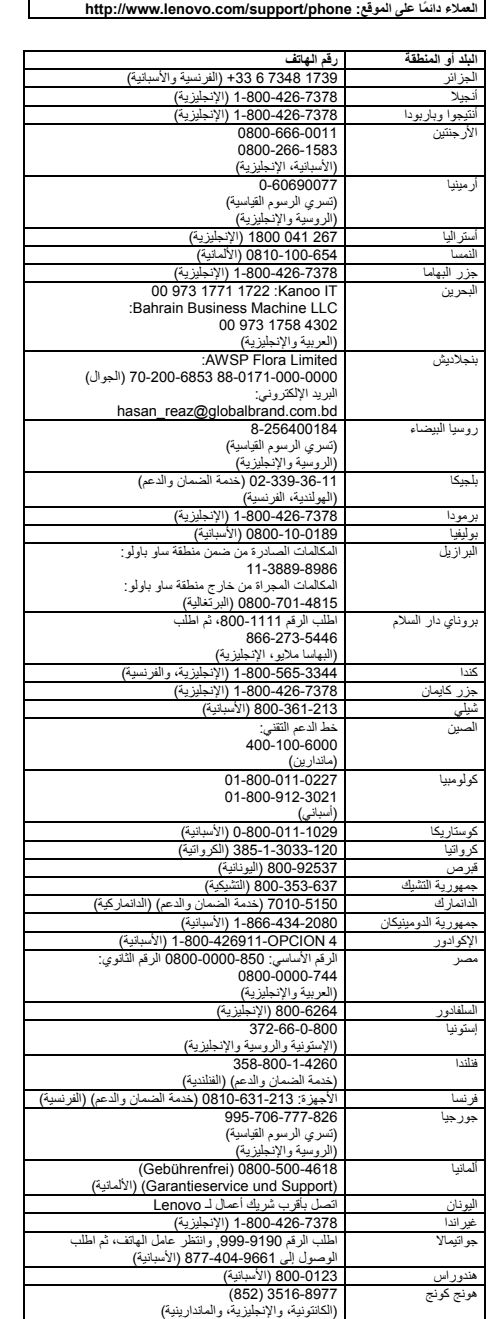

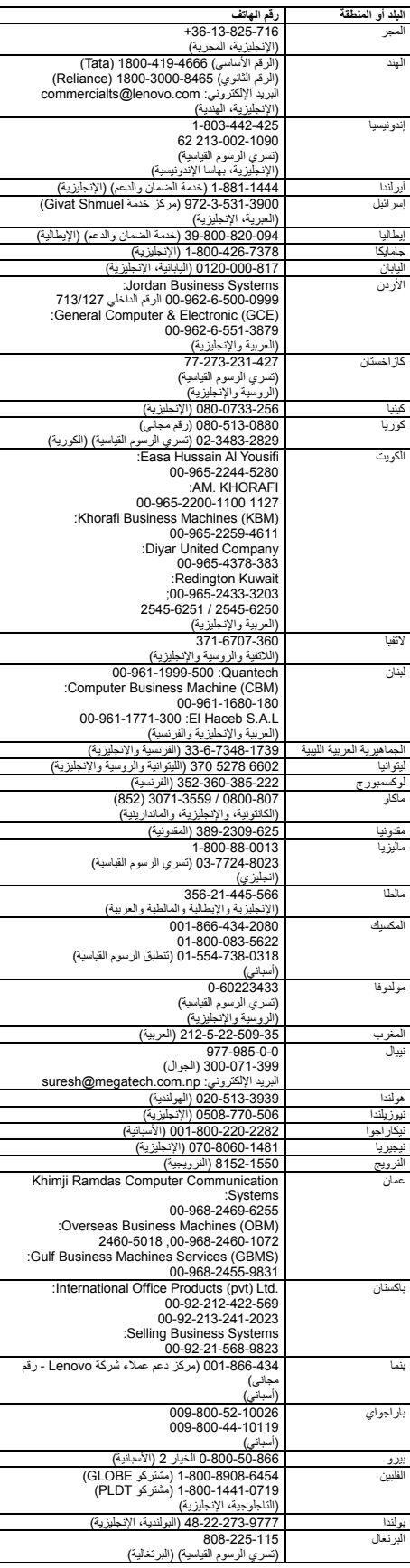

## $\epsilon$ **Radio and Telecommunications Terminal Equipment توجيھات**

ت<br>ه ات فر معلومات خاصة بكل بلد على الموقع: <http://www.lenovo.com/recycling>

### **معلومات إعادة التدوير في اليابان**  http://www.lenovo.com/recycling/japan を参照してください。

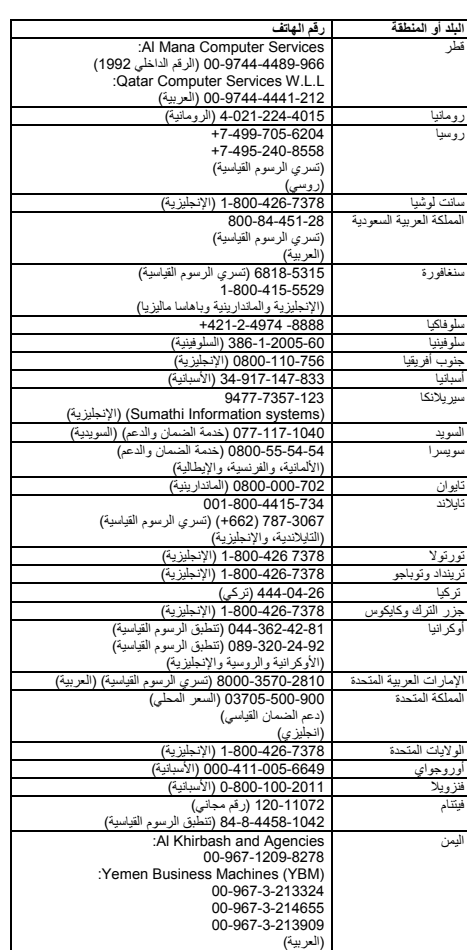

**اإلعالم الصوتي للبرازيل**  Ouvir sons com mais de 85 decibeis por longos periodos pode provocar danos ao sistema auditivo

إن For Those Who Do. و For Those وشعار Lenovo و Ultrabay و TrackPoint و TrackPoint<br>وشعار ThinkPad و ThinkPad هي علامات تجارية لشركة Lenovo في الولايات المتحدة األمريكية أو دول أخرى، أو كليھما.

### **معلومات خدمة منتج Lenovo بالنسبة لتايوان**

台灣 Lenovo 産品服務資訊如下: 荷蘭商聯想股份有限公司台灣分公司 台北市內湖區堤頂大道二段89號5樓

服務電話: 0800-000-702

قد تكون أسماء الشركات والمنتجات والخدمات األخرى عالمات تجارية أو عالمات خدمة لشركات أخرى.

### **مالحظات عن االنبعاثات اإللكترونية**

تم اختبار الجهاز وتبين أنه متوافق مع حدود الأجهزة الرقمية من الفنة B. يوفر *دليل المست*خدم<br>الخاص بهذا المنتج بيانك التوافق الكاملة من الفنة B التي تنطبق على هذا الجهاز <sub>-</sub> انظر<br>"الوصول إل*ي دليل المست*خدم" للحصول على معلو

#### **بيان التوافق الكوري، الفئة B**

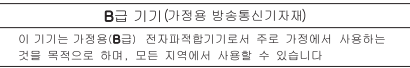

### **بيان توافق االتحاد األوروبي**

جهة الاتصال في الاتحاد الأوروبي:<br>Lenovo, Einsteinova 21, 851 01 Bratislava, Slovakia

 **Directive** ھذا المنتج متوافق مع المتطلبات األساسية والبنود األخرى ذات الصلة لتوجيھات

Radio and Telecommunications Terminal Equipment Directive).<br>1999/5/EC . يوجد إعلان معلومات التوافق في Regulatory Notice و الذي يمكنك تنزيله<br>1998/EC . يوجد إعلان بدعم Lenovo. راجع "تنزيل [المنشورات](#page-0-0)" للحصول على معلومات<br>إضافة

### **معلومات إعادة التدوير والمعلومات البيئية**

تشجع Lenovo مالكي معدات تقنية المعلومات (IT) على إعادة تدوير هذه المعدات بشكل<br>مناسب عند عدم الحاجة إليها. تقدّم Lenovo برامج وخدمات متنو عة هدفها مساعدة مالكي<br>المعدات على إعادة تدوير منتجات تقنيات المعلومات. للحصول على معلومات حول كيفية إعادة تدوير منتجات Lenovo، اذهب الى:<br><http://www.lenovo.com/recycling>

## **للحصول على بيانات إضافية حول البيئة وإعادة التدوير، راجع** دليل المستخدم**.** انظر ["](#page-0-1)الوصول إلى دليل [المستخدم](#page-0-1)" للحصول على التفاصيل**.**

#### **معلومات مھمة حول WEEE**

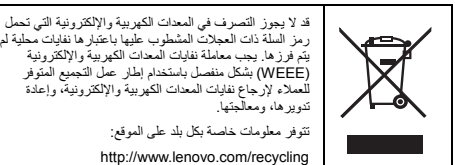

**معلومات إعادة التدوير في الصين** 

# 联想鼓励拥有联想品牌产品的用户当不再需要此类产品时,遵守国家废弃<br>电器电子产品回收处理相关法律法规,将其交给当地具有国家认可的回收<br>处理资质的1下商业行间收处理。更多回收服务信息、请点击进入<br>http://support. lenovo.com.cn/activity/551.htm.

#### **توجيھات الحد من المواد الخطرة (RoHS (**

**قيود استخدام المواد الخطرة ( ) RoHS في االتحاد األوروبي**  Lenovo products sold in the European Union, on or after 3 January<br>2013 meet the requirements of Directive 2011/65/EU on the<br>restriction of the use of certain hazardous substances in electrical and electronic equipment ("RoHS recast" or "RoHS 2"). For more information about Lenovo progress on RoHS, go to: [http://www.lenovo.com/social\\_responsibility/us/en/RoHS\\_Communi](http://www.lenovo.com/social_responsibility/us/en/RoHS_Communication.pdf) [cation.pdf](http://www.lenovo.com/social_responsibility/us/en/RoHS_Communication.pdf) 

#### **توجيھات RoHS للصين**

The information in the following table is applicable for products manufactured on or after January 1, 2015 for sale in the People's Republic of China.

#### 产品中有害物质的名称及含量

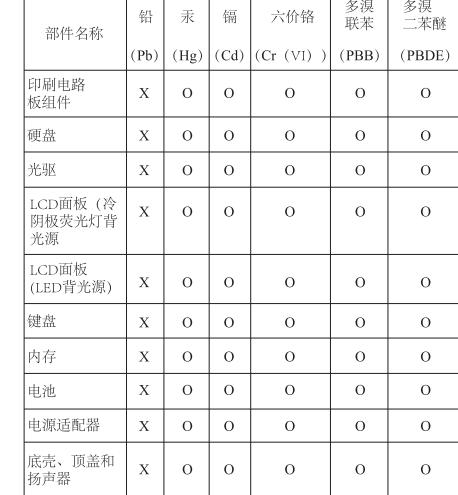

| 本表依据S)// 11364的残定编制。<br>| Q: 表示该有害物质在逐部件所有均质材料中的含量均在GB/7<br>| 26572标准规定的限量要求以下。<br>| X: 表示该有害物质至少在该部件的某一均质材料中的含量超出<br>| GB/T 26572标准规定的限量要求。标记,共同材料中的含量超出<br>| GB/T 26572标准规定的限量要求。标记"X"的部件,皆因全球技<br>| 术发展水平限制而无法实现有害物质的替代。印刷电路板组件包括<br>| 印刷电路板(

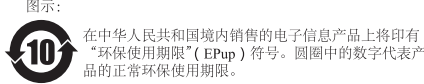

#### **توجيھات RoHS لتركيا**

The Lenovo product meets the requirements of the Republic of Turkey Directive on the Restriction of the Use of Certain Hazardous Substances in Waste Electrical and Electronic Equipment (WEEE).

#### Türkiye AEEE Yönetmeliğine Uygunluk Beyanı

Bu Lenovo ürünü, T.C. Çevre ve Orman Bakanlığı'nın "Atık Elektrik<br>ve Elektronik Eşyalarda Bazı Zararlı Maddelerin Kullanımının<br>Sınırlandırılmasına Dair Yönetmelik (AEEE)" direktiflerine uygundur.

AEEE Yönetmeliğine Uygundur.

 **توجيھات RoHS ألوكرانيا** 

**توجيھات RoHS للھند**  RoHS compliant as per E-Waste (Management & Handling) Rules,

2011.

#### **معلومات التوافق مع الراديو الالسلكي**

نتوافق أجهزة الكمبيوتر المزودة باتصالات لاسلكية مع التردد اللاسلكي ومعايير السلامة لأي<br>دولة أو منطقة تم اعتمادها للاستخدام اللاسلكي بها.

إلى جانب هذا المستند، تأكد من قراءة Regulatory Notice الخاص ببلدك أو منطقتك قبل<br>استخدام الأجهزة اللاسلكية المضمنة في جهاز الكمبيوتر. للحصول على إصدار PDF من<br>Regulatory Notice، راجع "تنزيل [المنشورات](#page-0-0)" في هذا المستند.

#### **معلومات التوافق مع الراديو الالسلكي في البرازيل**

Este equipamento opera em caráter secundário, isto é, não tem direito a proteção contra interferência prejudicial, mesmo de estações do mesmo tipo, e não pode causar interferência a sistemas operando em caráter primário.

This equipment is a secondary type device, that is, it is not protected against harmful interference, even if the interference is caused by a device of the same type, and it also cannot cause any interference to primary type devices.

#### **معلومات التوافق مع الراديو الالسلكي في المكسيك**

Advertencia: En Mexico la operación de este equipo está sujeta a las siguientes dos condiciones: (1) es posible que este equipo o dispositivo no cause interferencia perjudicial y (2) este equipo o dispositivo debe aceptar cualquier interferencia, incluyendo la que pueda causar su operación no deseada.

**معلومات التوافق مع الراديو الالسلكي في سنغافورة** 

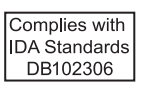

## **معلومات توافق إضافية**

**عالمة التوافق مع أوراسيا** 

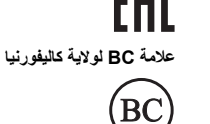

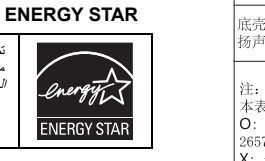

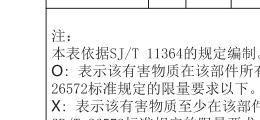

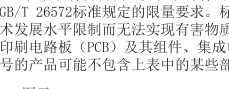

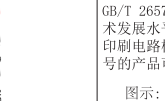

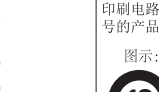

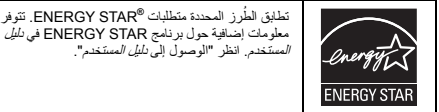

**اإلشعارات القانونية** 

ت Microsoft وWindows عالمتين تجاريتين لمجموعة شركات Microsoft. ُعد يعد التعبير HDMI عالمة تجارية لشركة LLC Licensing HDMI في الواليات المتحدة

وبلدان أخرى.